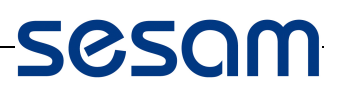

Sesam-HMD-Leser, Firmware Upgrade \*\*\*\*\*\*\*\*\*\*\*\*\*\*\*\*\*\*\*\*\*\*\*\*\*\*\*\*\*\*\*\*\*\*\*\*\*\*\*\*\*\*\*\*\*

Lieferumfang:

- USB/RS485-Adapter
- Anleitung
- USB-Stick mit Soft-/Firmware

Die Firmware wird mitgeliefert falls bei Bestellung der Lesertyp angegeben wird. Ist dieser nicht bekannt so ist diese über den Technischen Support zu beziehen.

1. Übertragungsadapter anschließen:

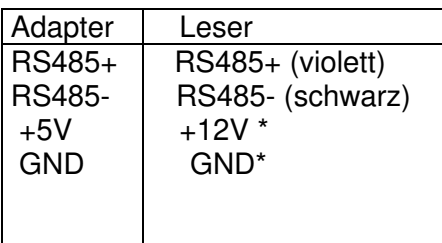

\* Beim Securyt-Leser reicht die 5V-Spannung nicht aus und muss daher mit 12V extern versorgt werden.

Falls der Leser bereits an der Steuerung angeschlossen ist kann dies so belassen werden. Es ist dann nur noch zusätzlich RS485+/RS485- anzuschließen.

- 2. Leser Setup Mode einstellen
	- Sicherungskarte so lange präsentieren, bis die gelbe LED dauerhaft leuchtet.
	- Sicherungskarte entfernen -> Die grüne LED leuchtet dauerhaft.
- 3. ReaderConfig.exe starten
	- Com-Port auswählen
	- Über "Lade Firmware" Firmware-Hexfile auswählen.
	- ( MifareDESfire-xxVxxVxxRxxHWxxxx.hex )
	- Mit "Öffnen" wird der Transfer gestartet -> grün blinkende LED.
- 4. Nach erfolgreicher Übertragung Leser-Neustart-> kurz hintereinander signalisieren
	- LED rot, LED grün/akustisch, LED gelb/akustisch
	- falls die Firmwareversion geändert wurde folgen 3 kurze grün/akustische Signale, wenn nicht war die gleiche Version bereits im Leser
	- im ReaderConfig wird angezeigt: Transfer finished. Boot process started.

Sollte irrtümlich eine nicht passende Firmware übertragen worden sein so wird angezeigt: Transfer finished. Wrong hardware configuration!

In diesem Fall wird die Firmware abgewiesen und die bereits installierte bleibt funktionell.